# GROWATT

### **Smart Meter Quick Guide** TPM-CT-C-EU(DTSU666) Three-phase

## 1. **Overview**

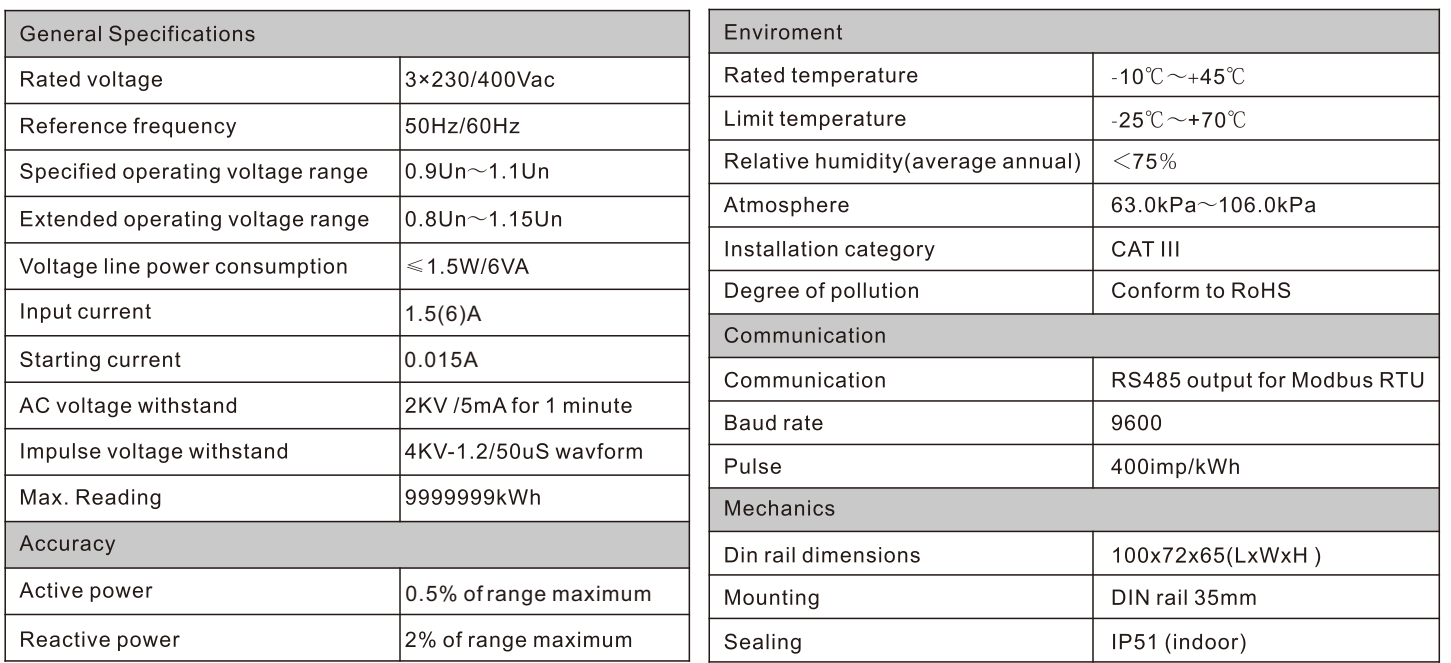

## **3. Unpacking**

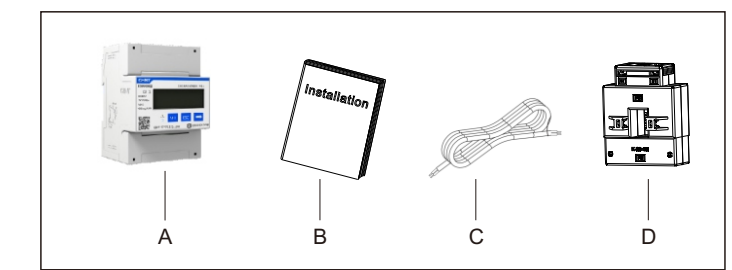

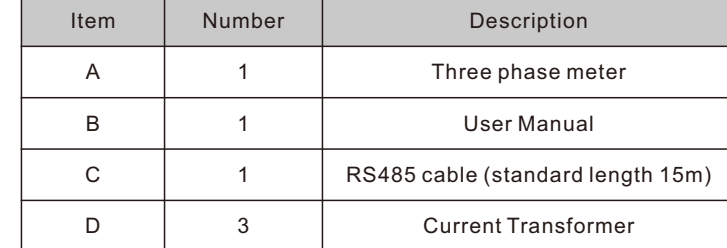

## 4. Dimension (Unit: mm)

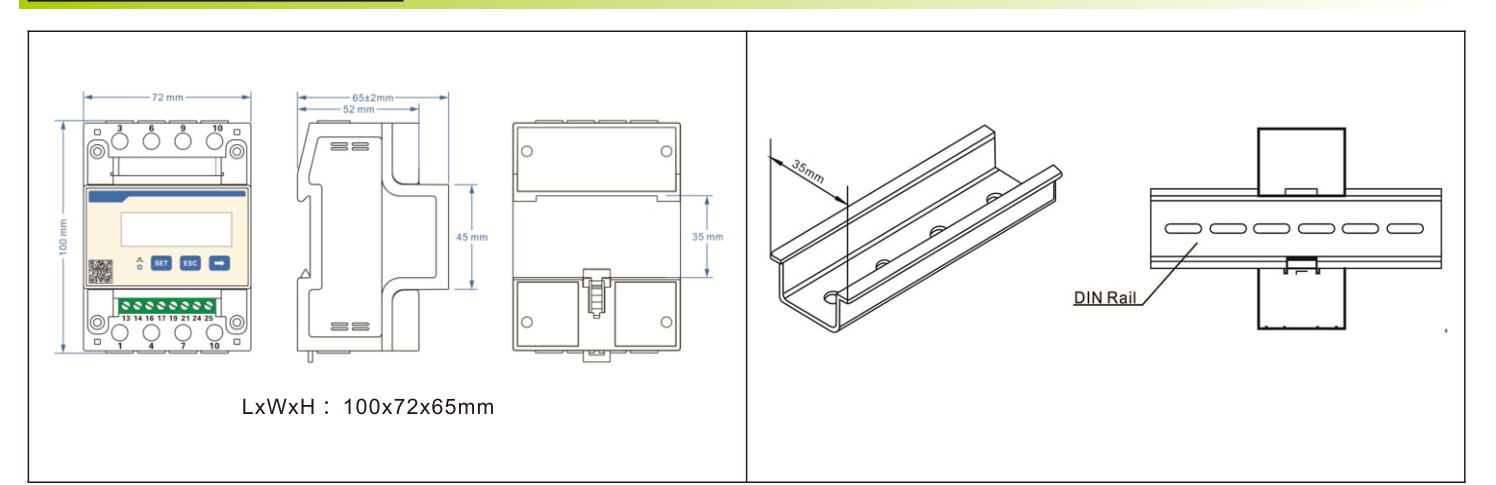

## 5. Installation

D. Connecting the meter to the Storage/Hybrid Inverter

1. The Growatt Storage Inverter and the Hybrid Inverter are hereinafter collectively referred to as "the Storage/Hybrid Inverter". 2. The grid is on the right side and the current flows from P1 to P2 (from the grid to the load).

#### **Note:**

A. Voltage sampling and power supply wiring Wiring of the L1 voltage sampling line: corresponding to meter Pin 2; Wiring of the L2 voltage sampling line: corresponding to meter Pin 5; Wiring of the L3 voltage sampling line: corresponding to meter Pin 8; Wiring of the N voltage sampling line: corresponding to meter Pin 10.

B. Current transformer wiring Please refer to the diagram above. The grid is on the right and the current flows from P1 to P2 (from the grid to the load). Wiring of the L1 CT: S1 Line corresponding to meter Pin 1, S2 Line corresponding to meter Pin 3; Wiring of the L2 CT: S1 Line corresponding to meter Pin 4, S2 Line corresponding to meter Pin 6; Wiring of the L3 CT: S1 Line corresponding to meter Pin 7, S2 Line corresponding to meter Pin 9.

The system wiring diagram is shown as follows. In case that the meter operating properly, you can refer to it to check the wiring. For the Grow Storage/Hybrid Inverter, please connect the meter to the COM1 port.

#### C. RS485 cable wiring

Connect the RS485A to Pin 14 and RS485B to Pin 13 (The network cables delivered with the inverter are labeled as 485-A and 485-B; if you are using the cables purchased yourself, make sure to differentiate between 485-A and 485-B.)

- E. When connecting the smart meter to WIT, connect one end of the cable to Terminal 13 (485B) and Terminal 14 (485A) of the smart meter and the other end to Pin 6 (485A) and Pin 7 (485B) of the COM1 port.
- Note: In most cases, the red cable is used for 485A and the black cable for 485B.

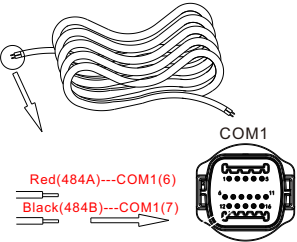

F. Dismantle the 16-pin connector delivered with WIT and set aside the water-proof plug. Route the cables through each part sequentially, then connect them to Pin 6 and Pin 7. Finally, connect the connector to the COM1 port of the inverter.

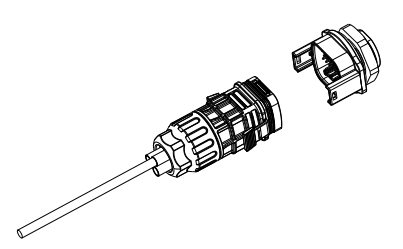

G. The standard RS485 cable length is 15m. If a longer RS485 cable is required, please use an intact cable and make sure the RS485 cable is less than 100m (the recommended length is less than 25m).

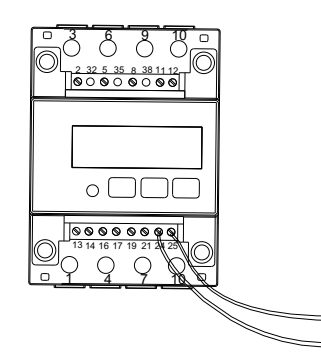

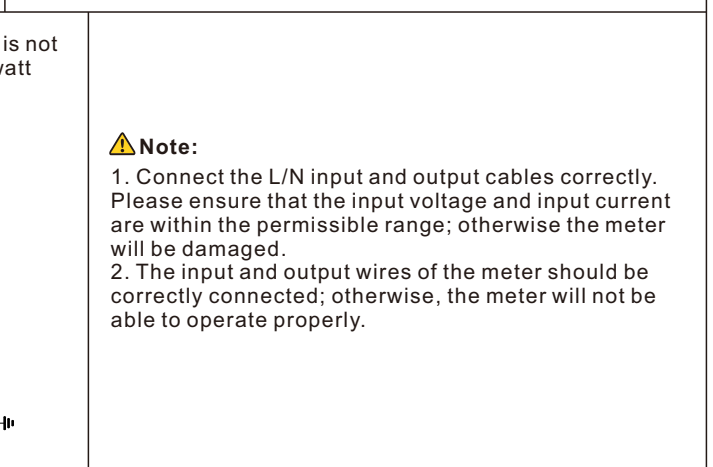

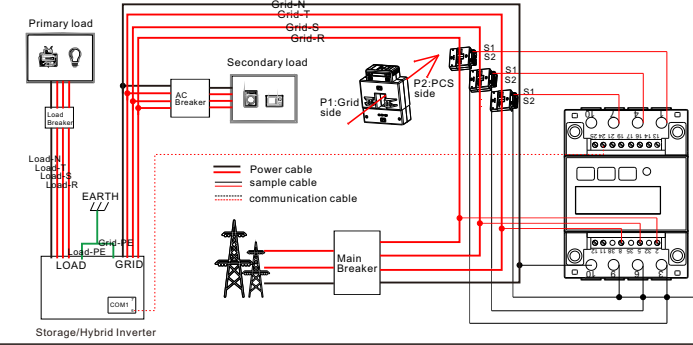

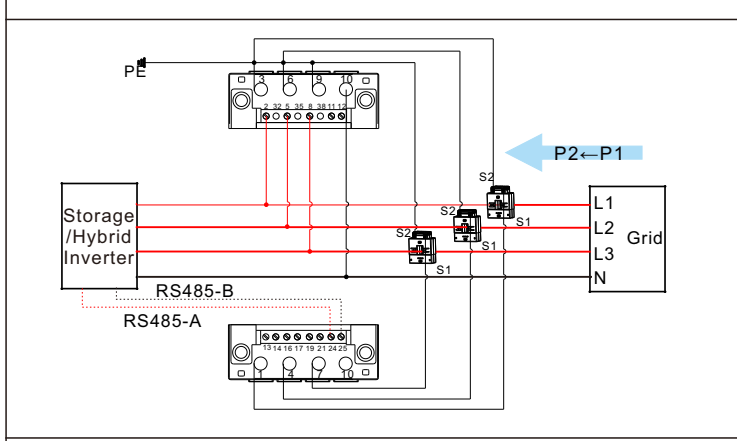

DTSU666 series three phase four wire electronic energy meter (din-rail) is designed based on power monitoring and energy metering demands for electric power system, communication industry, construction industry, etc. as a new generation of intelligent instrument combining measurement and communication function, mainly applied into the measurement and display for the electric parameters in the electric circuit including three voltage, three current, active power, reactive power, frequency, positive&negative energy, four-quadrant energy, etc. Adopting the standard DIN35mm din rail mounting and modular design, it is characterized with small volume, easy installation and easy networking. It is compatible with Growatt Three-phase Storage/Hybrid Inverters.

## **2. Technical Parameters**

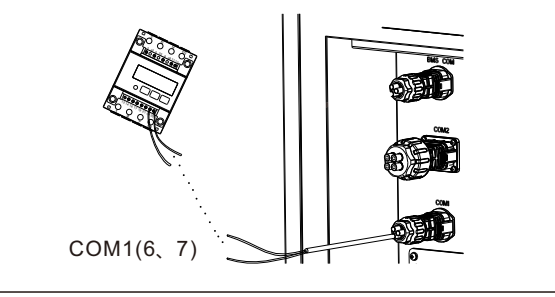

Download Manual

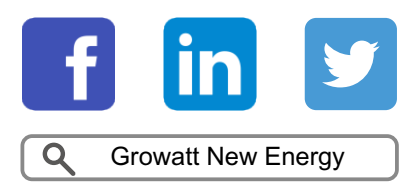

#### Shenzhen Growatt New Energy CO.,LTD

4-13/F, Building A, Sino-German (Europe) Industrial Park, Hangcheng Ave, Bao'an District, Shenzhen, China

+86 755 2747 1942 **T**

**E** service@ginverter.com

www.ginverter.com **W**

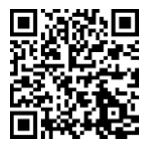

GR-UM-341-A-00

Note: The communication address of the meter and the Growatt Three-phase Storage/Hybrid inverter is 04 by default, the baud rate is 9600. If the meter fails to communicate with the inverter, you can check the parameter settings by following the instructions:

Button description: "SET" button represents"confirmation",or"cursor shift"(when entering digits), "ESC" button represents "exit", " $\rightarrow$ " ( $\boxed{\wedge}$ ) button represents"add". The password is 701 by default.

## 7. **Troubleshooting**

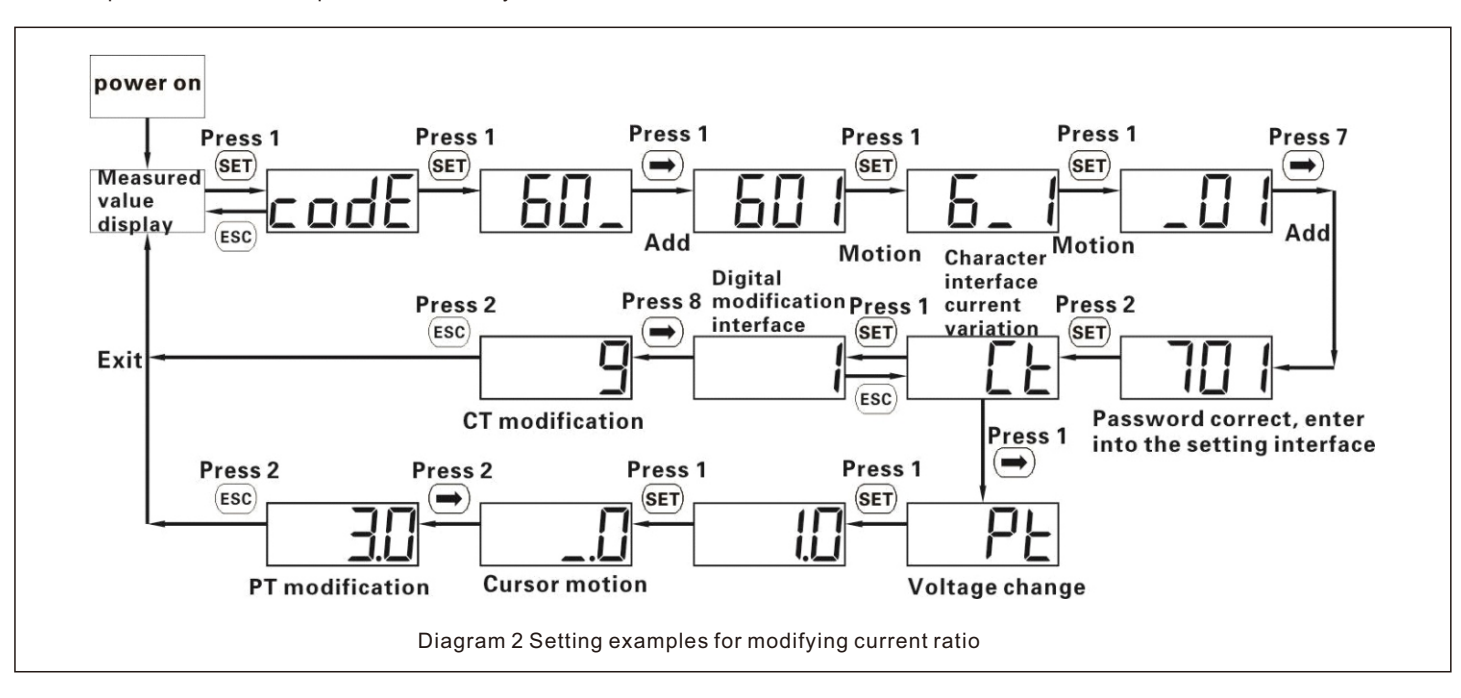

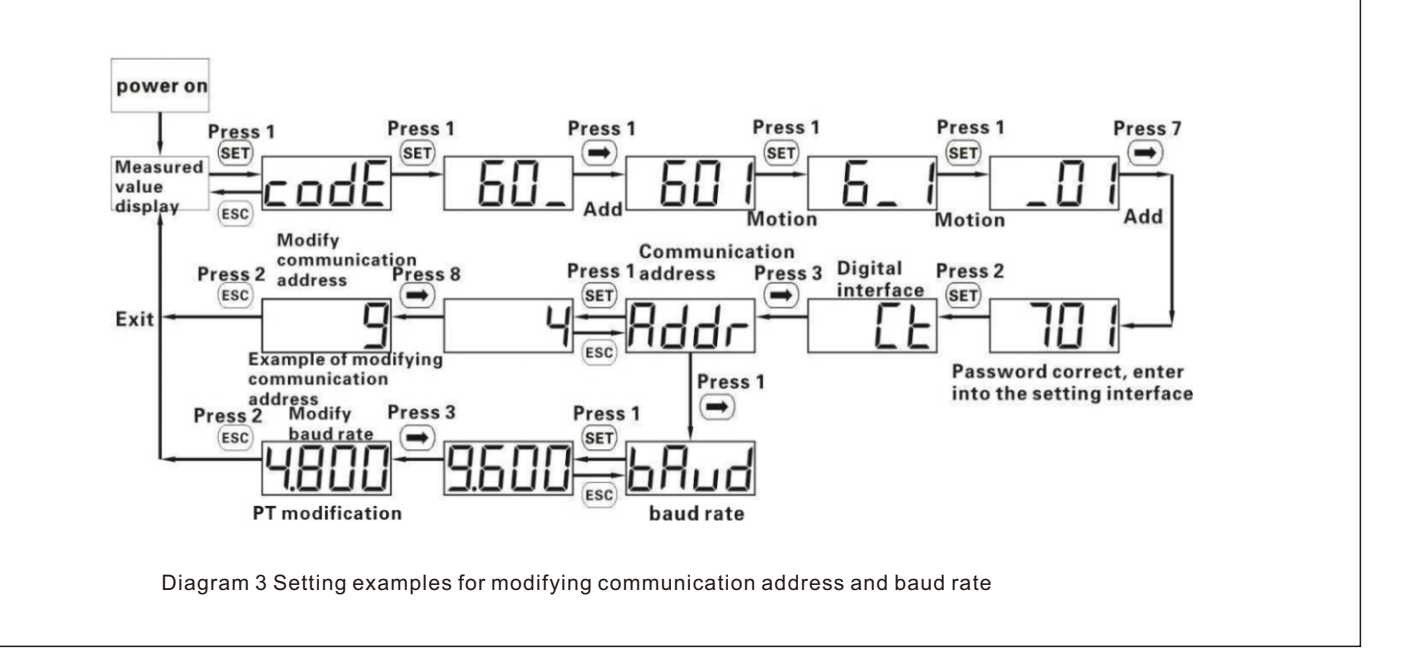

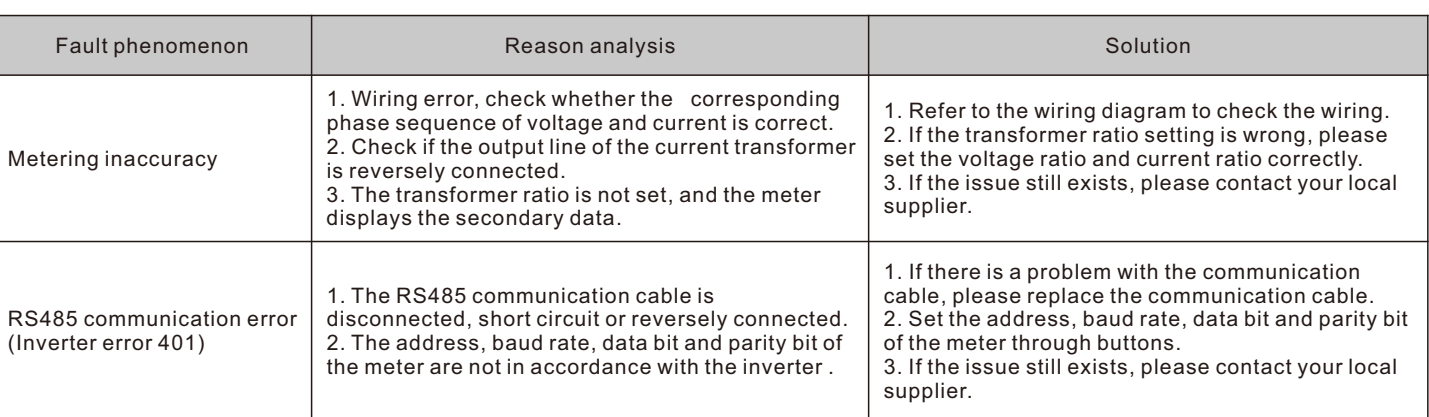

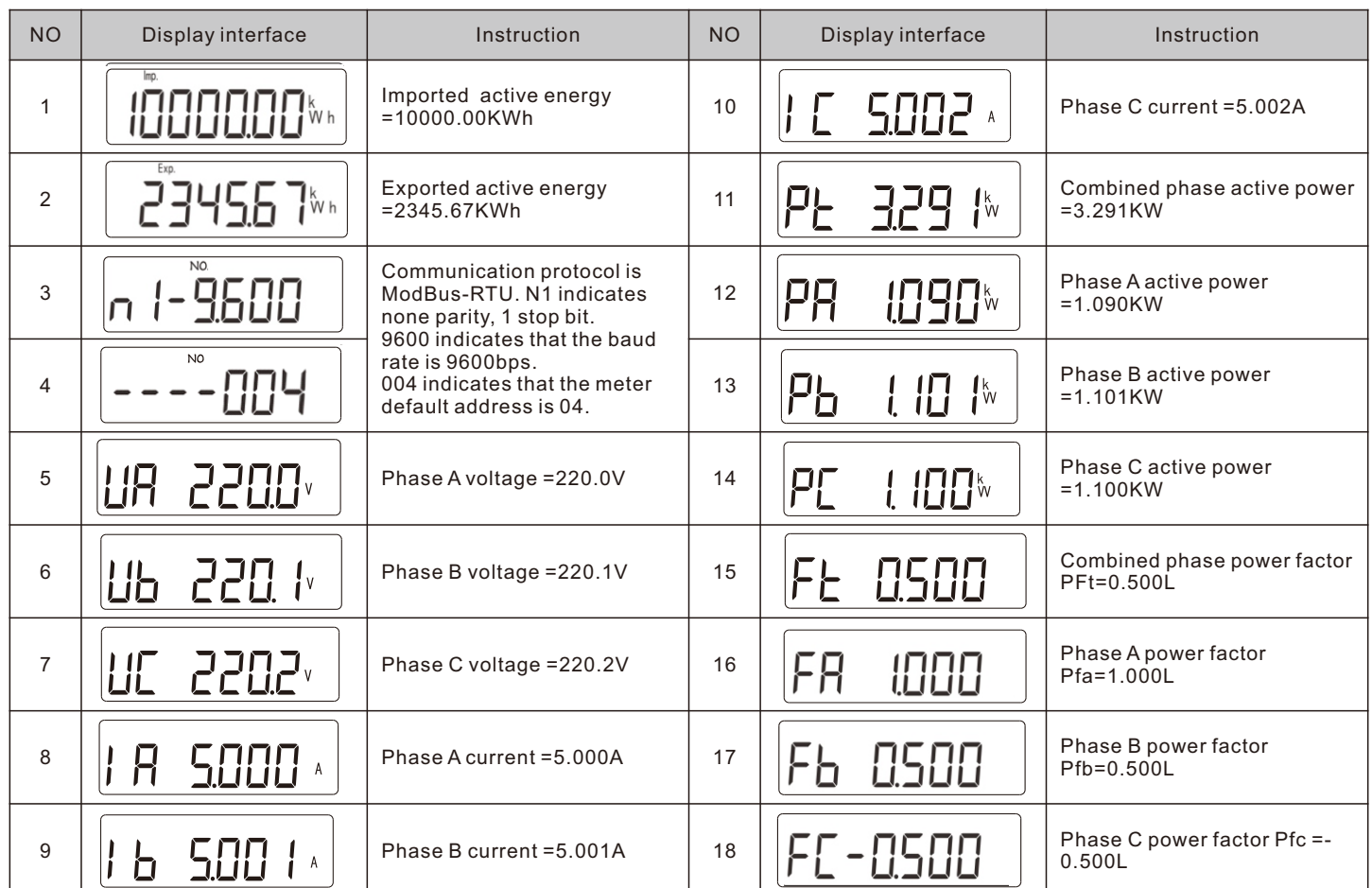

**IIIV** Emp. Exp. T<sub>8</sub>NOTIME **OC** 

 $\Box$ 

Г

ПĦ

**MM** 

Diagram 1Liquid crystal display

 $\Gamma$ 

ОД

**WAh** 

varh

## 6. Display

The displayed interfacial electrical parameter and power data are both primary-side data (which is calculated basen on the value of the current and the voltage). The energy measurement value is displayed in seven bits, with the display range from 0.00kWh to 999999.9 kWh.